# **Eigenschaften, Einstell-Optionen und Gruppen**

Mit Programmbereich

- **[Anlegen und Bearbeiten von Eigenschaften und Einstell-Optionen](#page-0-0)** 
	- [Arten Plattform-Eigenschaften:](#page-2-0)
	- <sup>o</sup> [Kopfdaten](#page-3-0)
	- [Register: Definition](#page-3-1)
- **[Anlegen und Bearbeiten von Gruppen](#page-6-0)**

#### **Achtung:** ⊕

#### **Middleware:**

- Es ist zu beachten, dass vor dem Anlegen von Kategorien oder Eigenschaften in Plattformen des Programmbereichs immer der Initial-Import: "**[Schritt 03: Übernahme Daten auf Plattform](https://hilfe.microtech.de/pages/viewpage.action?pageId=9142742)**" bei der Einrichtung der Verbindung durchzuführen ist. **Cloud Plattform:**
- - Es ist zu beachten, dass vor dem Anlegen von Kategorien oder Eigenschaften bei Cloud-Plattformen innerhalb des Programmbereichs immer der Initial-Import (z.B. bei Shopware 6: "[Initial-Import durchführen](https://hilfe.microtech.de/pages/viewpage.action?pageId=326008857)") nach der Einrichtung der Verbindung durchzuführen ist.

Wenn Änderungen in den Eigenschaften unter E-COMMERCE - <Ihre Plattform> - EIGENSCHAFTEN durchgeführt werden, werden diese in der Regel nicht in bereits vorhandene Zuordnungen bei Plattform-Artikel übernommen. Dies betrifft z. B. die Änderung der Aktualisierungsstufe, das Einfügen einer neuen Eigenschaft in eine Gruppe oder das ändern des Vorgabe-Wertes. Letzteres kann über die Aktualisierungsstufe abgehandelt werden. Änderungen z. B. der Bezeichnung oder auswählbarer Vorgabe-Werte werden aber übernommen.

Um einen Artikel bestmöglich beschreiben und präsentieren zu können, werden Eigenschaften definiert. Damit bei der späteren Artikel-Zuordnung nicht jede Eigenschaft einzeln gesucht und hinzugefügt werden muss, können Eigenschaften zu Gruppen zusammengefasst werden.

Für die Bearbeitung von Gruppen und Eigenschaften steht ein separates Register zur Verfügung.

Zur besseren Orientierung wird nach "Eigenschaften" der jeweilige Plattform-Name angegeben. **Beispiel**: Handelt es sich um eine **Shopware-Plattform**, heißt das Register: "**Eigenschaften (Shopware)**".

## <span id="page-0-0"></span>Anlegen und Bearbeiten von Eigenschaften und Einstell-Optionen

Über Bereich: E-COMMERCE – PLATTFORM (z.B. Shopware) steht das Register: "Eigenschaften (Plattform)" zur Verfügung.

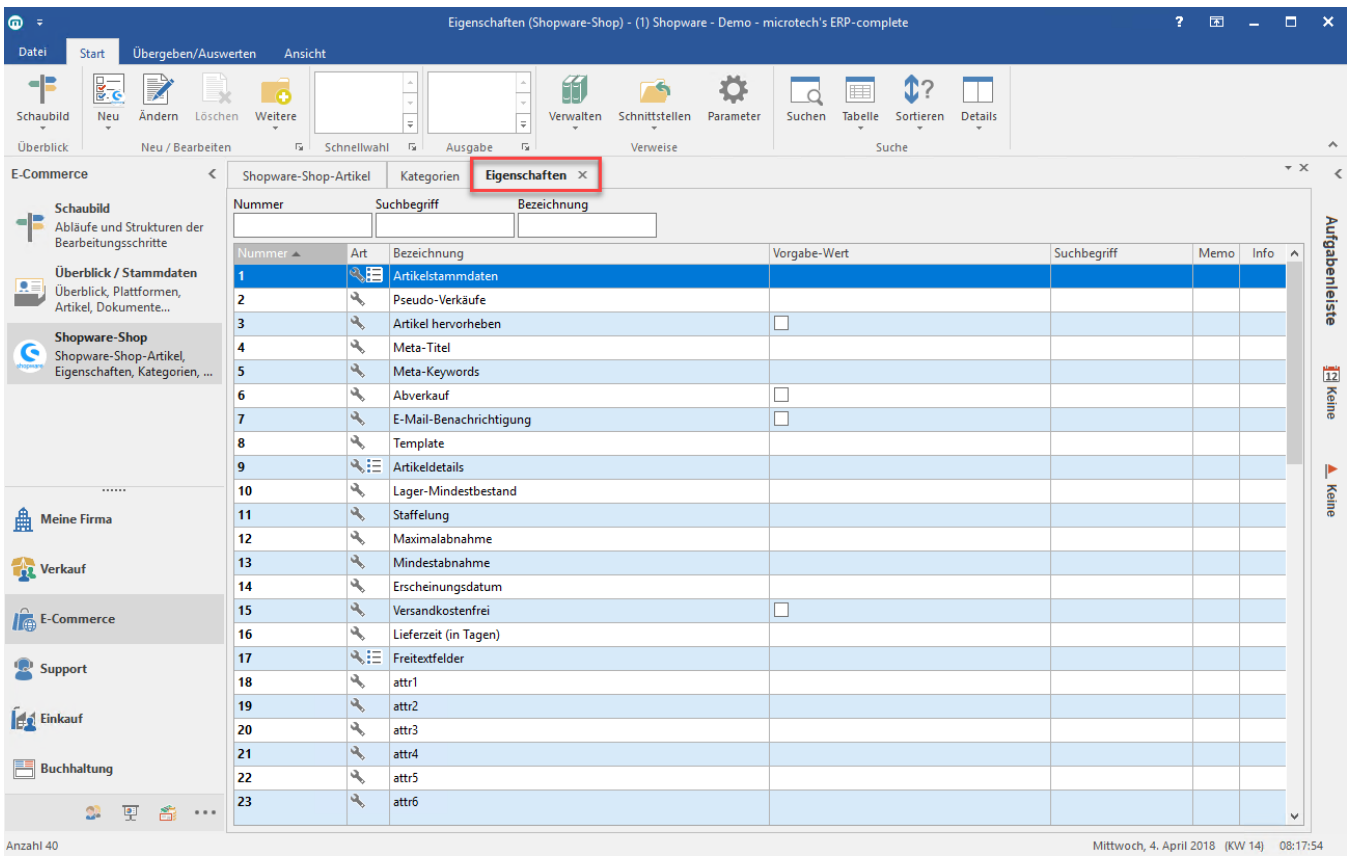

Über die Schaltfläche: **NEU** können neue Plattform-Eigenschaften angelegt werden, sofern es die jeweilige Plattform-Spezifikation zulässt.

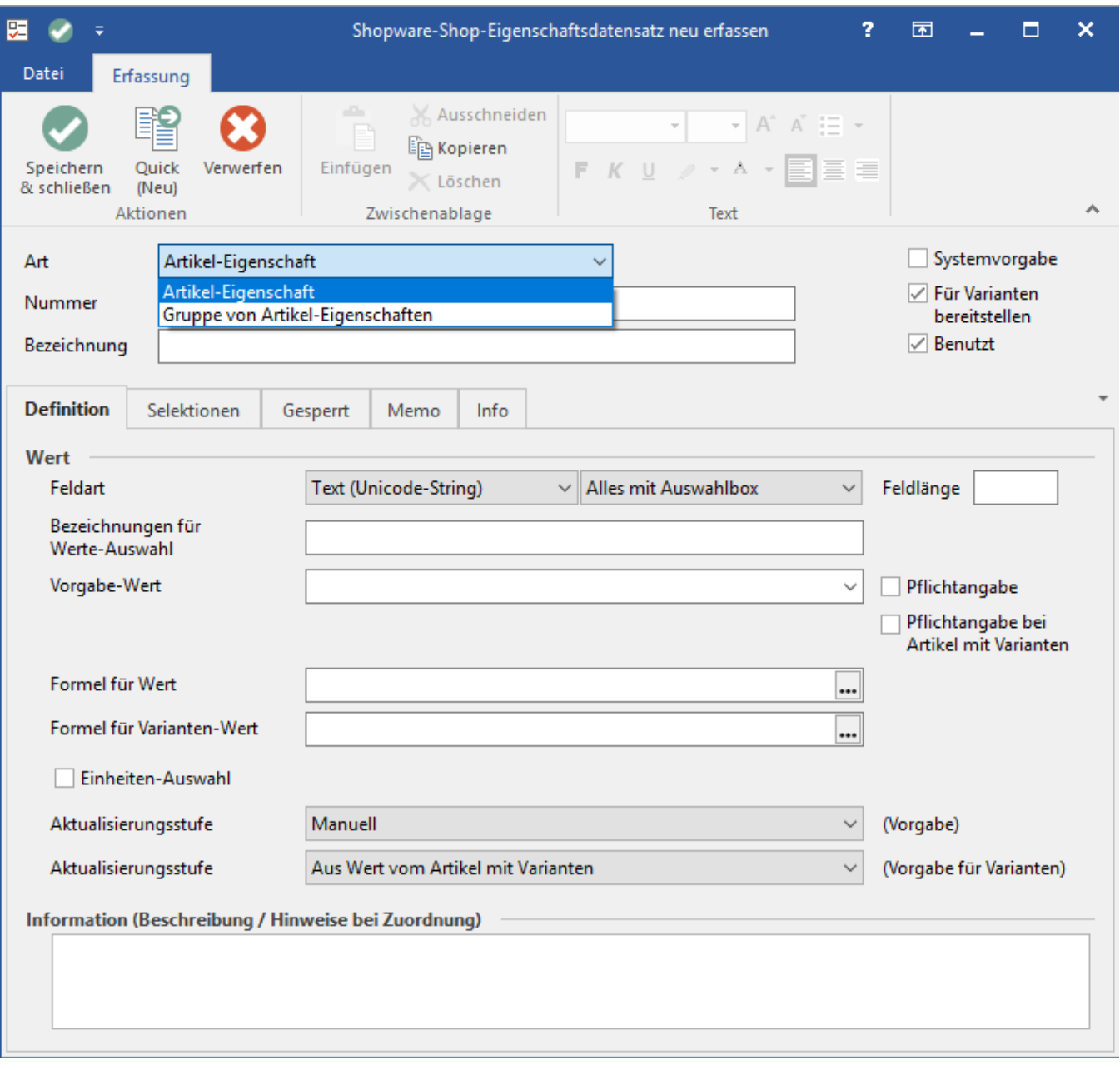

### <span id="page-2-0"></span>**Arten Plattform-Eigenschaften:**

- **Artikel-Eigenschaften**
	- Hiermit wird ein Artikelmerkmal / eine Artikel-Ausprägung definiert, die auf der jeweiligen Plattform dargestellt werden soll (z.B. Artikelgewicht, Größe, Farbe, …)
- **Gruppen von Artikel-Eigenschaften** (nicht bei Cloud-Plattformen)
	- Der vertrammer Eigenschaften (mehr zusam hattenheimen) bei Heinrichten zusammengefasst.
		- Beispiel: Eigenschaften-Gruppe: "Abmessungen" mit den Eigenschaften "Höhe", "Breite", "Länge".
		- Eine Gruppe erleichtert das spätere Zuweisen einzelner Eigenschaften gleichartiger Artikel.
- **Einstell-Optionen:** (nicht bei Cloud-Plattformen)
	- Hier wird definiert, wie die Artikel in der jeweiligen Plattform dargestellt wird, bzw. welche zusätzlichen, plattform-abhängigen Optionen verwendet werden.
	- © Die Einstell-Optionen werden bei der ersten Synchronisation, während der Plattform-Anlage in büro<sup>+</sup> in der Middleware heruntergeladen und angelegt. Eigene Einstell-Optionen können an dieser Stelle nicht angelegt werden.
	- Beispiel "Streichpreis": Wenn die Einstell-Option "Streichpreis" aktiviert wird, wird beim Einstellen dieses Artikels oberhalb des Preises ein fiktiver Preis durchgestrichen dargestellt.
- **Gruppe von Einstell-Optionen:** (nicht bei Cloud-Plattformen)

Hiermit werden mehrere Einstell-Optionen zusammengefasst, die sinnvoll zusammen verwendet werden können. Z.B. "Streichpreis" und "Fiktiver Preis".

#### <span id="page-3-0"></span>**Kopfdaten**

- **Art**
	- Art der Plattform-Eigenschaft
- **Nummer**
- Die nächste laufende Nummer wird vorgegeben, kann aber auch frei gewählt werden, sofern diese nicht schon verwendet wird. **Bezeichnung**
	- Bezeichnung der Eigenschaft (Farbe, Länge, etc.)
- **Kennzeichen**:
	- **Systemvorgabe**
		- Dieses Kennzeichen wird durch das System gesetzt. Datensätze mit aktiven Systemvorgabe-Kennzeichen können nicht gelöscht werden. Nummer und Bezeichnung können ebenfalls nicht geändert werden.
		- **Für Varianten bereitstellen**
			- Dieses Kennzeichen wird vorgegeben, kann aber für (Shop-)Eigenschaften selber gesetzt werden. Ist dieses Kennzeichen aktiv, werden weitere Felder ("**Pflichtangabe bei Artikel mit Varianten**" und "**Aktualisierungsstufe (Vorgabe für Varianten)**") im Register "**Definition**" zur Verfügung gestellt.
		- **Benutzt**
			- Ist dieses Kennzeichen aktiv, wird die jeweilige Eigenschaft verwendet. Wird es deaktiviert, dann wird dies als "durchgestrichen" markiert und nicht übertragen.

#### <span id="page-3-1"></span>**Register: Definition**

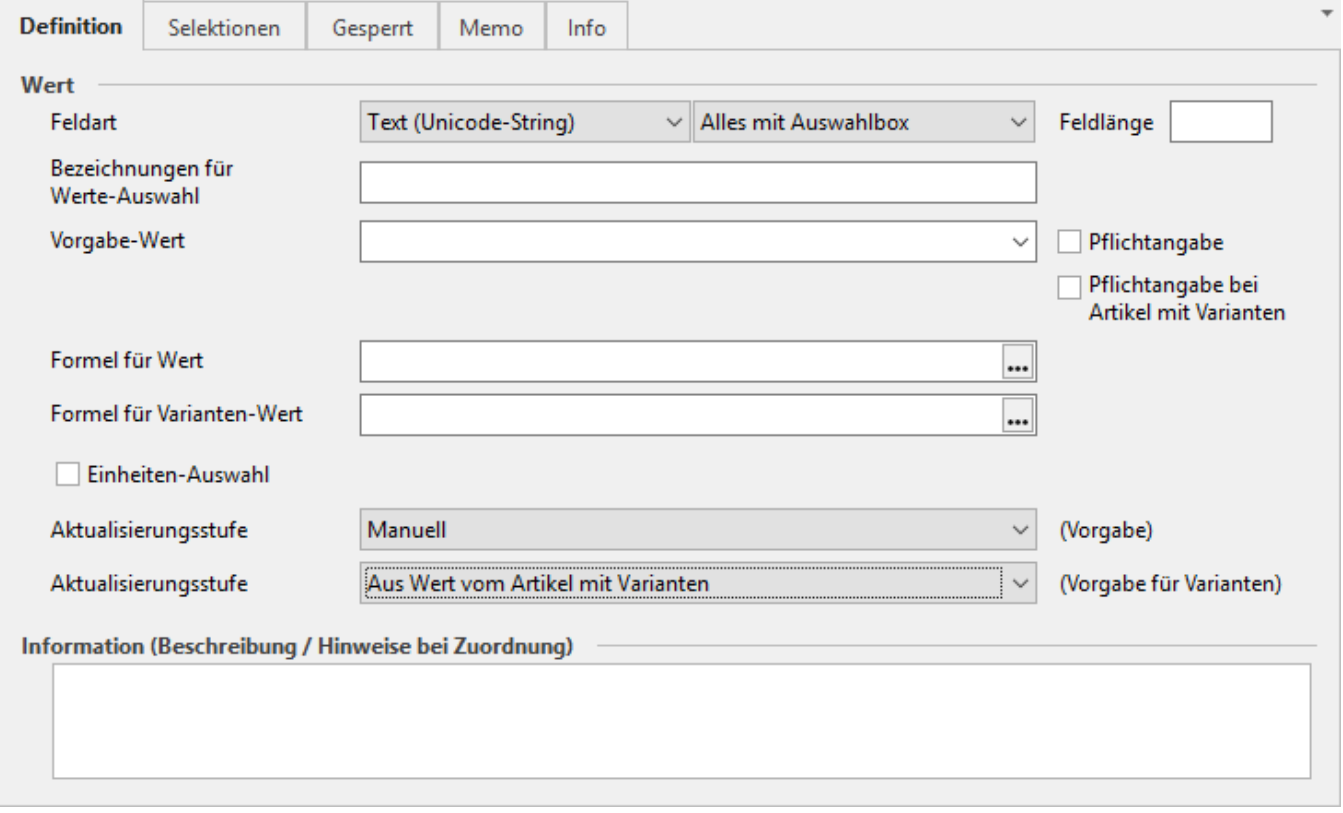

**Feldart**

- ° Hier kann die Feldart für die Eigenschaft festgelegt werden. Ist der Wert der Eigenschaft ein Text (z.B. Farbe), dann passt "Text (Unicode-String)".
- **Die zur Verfügung stehenden Feldarten sind:**

### Text (Unicode-String)

Text (Unicode-String) Gleitkommazahl (Double) Ganze Zahl (Integer) Datum (DateTime) Kennzeichen (Boolean) Info / formatierter Text (RTF-Format)

- **Text (Unicode-String)**:  $\blacksquare$ 
	- Die Eingabe darf als **Text** erfolgen.

# **Bitte beachten Sie:**

 $\overline{\phantom{a}}$ 

In einer Shopware 5-Umgebung wird ein Komma automatisch als Werte-Trennzeichen gewertet. Dies dient dazu - sofern benötigt - in einer Eigenschaft mehrere Werte für einen Artikel zu hinterlegen. Damit man dennoch hier Werte eintragen kann, die ein Komma beinhalten (z. B. 10,50kg) muss dieser Wert in Anführungszeichen gesetzt werden ("10,50kg").

#### **Feldeingabekennzeichen:**

Alles mit Auswahlbox Nur Vorgabewerte aus Auswahlbox Alles Mehrfachauswahl aus Vorgabewerten Telefon Webseite E-Mail Ganze positive Zahlen (1, 7, 31...) Ganze positive Zahlen mit Spin-Button (1, 7, 31...) Ganze Zahlen (-15, -3, 1, 31...) Ganze Zahlen mit Spin-Button (-15, -3, 1, 31...) Artikelnummer Adressnummer Warengruppennummer Vertreternummer Belegnummer (Vorgangsnummer) Projektnummer Kontonummer (aus Kontenplan) Kostenstellennummer Benutzernummer Freie Datenbank-Tabellen (01) Freie Datenbank-Tabellen (02) o Freie Datenbank-Tabellen (03)

**Gleitkommazahl (Double)**:

Die Eingabe darf als **Gleitkommazahl** erfolgen.

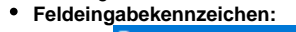

Betrag Menge Betrag (Auftrag) Menge (Auftrag) Gewicht Kalkulationssatz Prozentsatz Stunden

<sub>o</sub> Tage

**Ganze Zahl (Integer)**:

- Die Eingabe darf als **ganze Zahl** erfolgen.
- **Feldeingabekennzeichen:**

#### Ganze positive Zahlen (1, 7, 31...)

Ganze positive Zahlen mit Spin-Button (1, 7, 31...) Ganze Zahlen (-15, -3, 1, 31...) Ganze Zahlen mit Spin-Button (-15, -3, 1, 31...) Ganze positive Zahlen (rechtsbündig) Ganze positive Zahlen mit Spin-Button (rechtsbündig) Ganze Zahlen (rechtsbündig) Ganze Zahlen mit Spin-Button (rechtsbündig) Ganze positive Zahlen mit Auswahlbox Ganze Zahlen mit Auswahlbox Nur Vorgabewerte aus Auswahlbox Übersetzungsnummer Artikelkategorie-Nummer Servicevertrag (ID) Servicevertrags-Zuordnungsnummer **That Times-Artikel (ID) Fail Times-Artikel (ID)** 

- 。HTML-Vorlagennummer für Artikel-Beschreibung
- **Datum (DateTime)**:
	- Die Eingabe darf als **Datum** erfolgen.
	- **Feldeingabekennzeichen:**
		- Datum mit Auswahl
		- Datum und Zeit mit Auswahl
- <sub>o</sub> Datum **Kennzeichen (Boolean):**
	- Die Eingabe darf als **Kennzeichen / CheckBox** erfolgen.
	- **Feldeingabekennzeichen:**
		- Auswahl: Ja / Nein  $\circ$
- **Info / formatierter Text (RTF-Format)**:
	- Die Eingabe darf als **Info** oder **Text (RTF-Format)** erfolgen.
	- **Feldeingabekennzeichen:**
		- Info
			- o Sonstige Info
- **Feldlänge**
- <sup>o</sup> Hier kann die Länge des Feldes vorgegeben oder beschränkt werden.
- **Feldeingabekennzeichen**
	- Die Feldeingabekennzeichen sind abhängig von der gewählten **Feldart**. Je nach gewählter Feldart sind hier andere Feldeingabekennzeichen, mit denen die mögliche Feldbelegung vorgegeben und konkretisiert werden kann. (z. B. Nur Vorgabewerte aus Auswahlbox)
- **Bezeichnungen für Werte-Auswahl**
	- Hier werden die Bezeichnungen der Werte, die in einer späteren Auswahl-Option gewählt werden können angegeben.
	- Zum Beispiel: "32; 34; 36; 38; 40; 42; 44; 46; 48; 50"
	- Die einzelnen Werte werden Semikolon separiert getrennt geschrieben.
	- <sup>o</sup> Sollte eine Bezeichnung selbst ein Semikolon enthalten, so ist diese Bezeichnung am Anfang und Ende mit einem doppelten Anführungszeichen einzuschließen (z. B. "Das ist; eine Bezeichnung mit Semikolon")
- **Vorgabe-Wert**
	- Der Wert, der bei Auswahl der Eigenschaft vorgegeben werden soll (bleibt änderbar).
- Kennzeichen: "**Pflichtangabe**"
- o Vorgabe-Wert bei Auswahl der Eigenschaft muss eingegeben werden.
- Kennzeichen: "**Pflichtangabe bei Artikeln mit Varianten**"
- o Vorgabe-Wert bei Auswahl der Eigenschaft muss eingegeben werden.
- **Formel für Wert**
	- Hier kann mittels Feldeditor eine einzelne Variable (z.B. Selektionsfeld) oder eine Formel für die Ausgabe des Werts definiert werden. Sprich, damit lässt sich eine Eigenschaft im Plattform-Artikel automatisch über z. B. ein Selektionsfeld im zugeordneten Stammartikel befüllen.

**Bitte beachten Sie:** Λ

Hierfür beachten Sie bitte auch die Definition des Feldes: "Aktualisierungsstufe"

- **Formel für Varianten-Wert**
	- Hier kann mittels Feldeditor eine einzelne Variable (z.B. Selektionsfeld) oder eine Formel für die Ausgabe des Werts eines definiert werden.
		- Dieses Feld greift bei Plattform-Artikeln mit dem Artikeltyp: "Variantenartikel". Es agiert genauso wie das Feld: "Formel für Wert" bei Artikeln anderen Typs.
- Kennzeichen: "**Einheiten-Auswahl**"
	- Durch das Aktivieren des Kennzeichens können weitere Eingaben erfolgen:
		- **Bezeichnung**
			- Definition der möglichen Einheiten, die bei Auswahl eines Wertes verwendet werden können.
- Zum Beispiel: Eigenschaft: "Inhalt", Einheiten: "Liter; cl; ml; g; Kg".
- Die einzelnen Werte werden Semikolon separiert getrennt geschrieben.
- **Vorgabewert für Einheit**
	- Liste der verfügbaren Einheiten, aus der die Einheit gewählt werden kann, die bei Auswahl der Eigenschaft vorbelegt wird (bleibt änderbar).

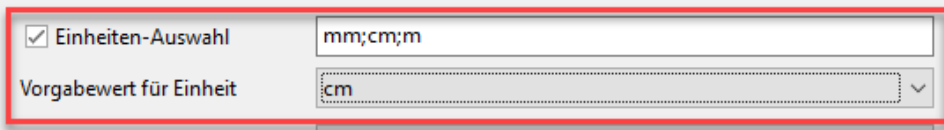

 $\bullet$ **Aktualisierungsstufe (Vorgabe)**

- **Aktualisierungsstufe (Vorgabe für Varianten)**
	- Eine detaillierte Beschreibungen finden Sie hier: [Erläuterung: Aktualisierungsstufe](https://hilfe.microtech.de/x/AQA5HQ)
	- **Information (Beschreibung / Hinweise bei Zuordnung)**
		- Möglichkeit zur Hinterlegung einer Information, die bei Auswahl der Eigenschaft im Feld: "Info" angezeigt wird.

# <span id="page-6-0"></span>Anlegen und Bearbeiten von Gruppen

Mit den **Gruppenzuordnungen** ist es möglich, mehrere Eigenschaften oder Einstell-Optionen zu einer Gruppe zusammenzufassen (sofern die jeweilige Plattform-Spezifikation dies zulässt).

Über den Bereich E-COMMERCE – PLATTFORM (z. B. Shopware) – EIGENSCHAFTEN (Plattform) wird eine Gruppe von Eigenschaften oder Gruppe von Einstell-Optionen geöffnet.

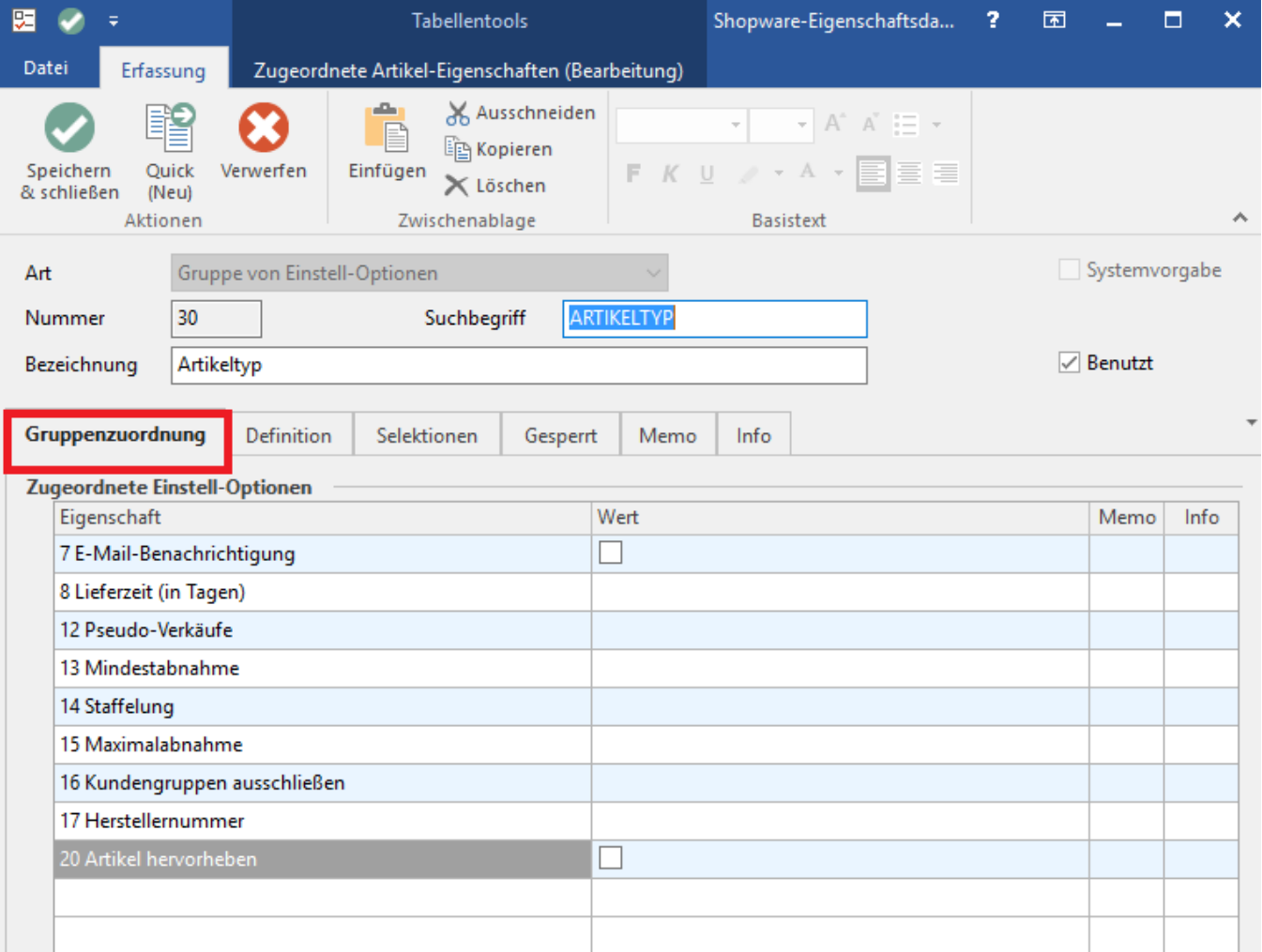

Über die Schaltfläche: **NEU** oder den Kombinationseingabefeldern können neue / vorhandene Eigenschaften oder Einstell-Optionen zur Gruppe zugeordnet werden.

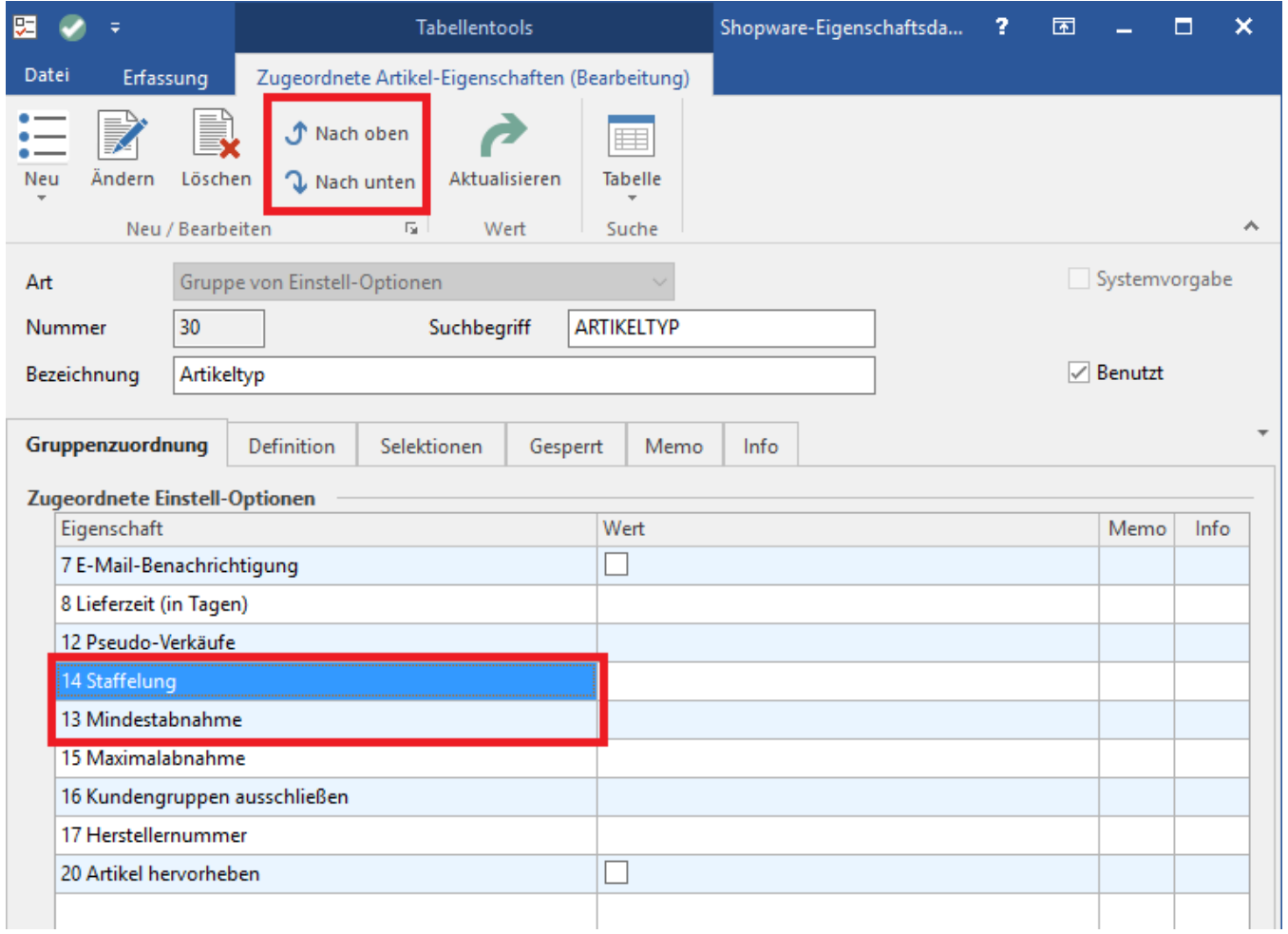

Mit den Schaltflächen: **NACH OBEN** und **NACH UNTEN** kann die Reihenfolge beliebig geändert werden.

Wird eine Einstell-Optionen-Gruppe oder Eigenschaften-Gruppe als Eigenschaft eines Artikels hinterlegt, werden automatisch die zugeordneten Eigenschaften / Einstell-Optionen angezeigt.

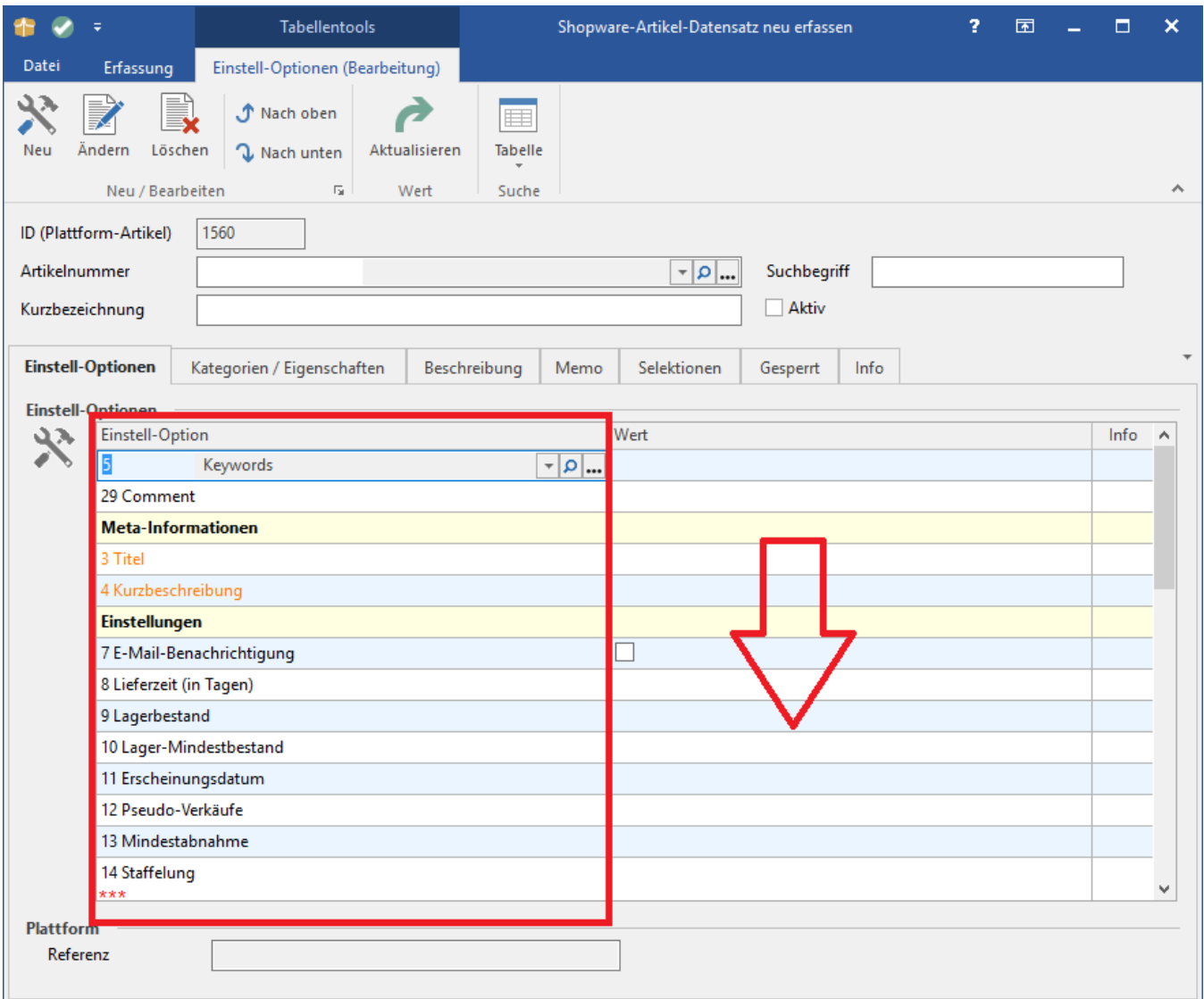